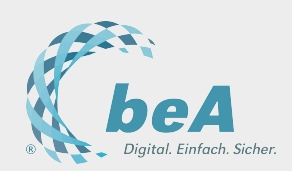

**[Anwenderhilfe](https://www.bea-brak.de/xwiki/bin/view/BRAK/) / [Einstellungen in Ihrem beA](https://www.bea-brak.de/xwiki/bin/view/BRAK/%2300086) / [Einstellungen - Postfachverwaltung](https://www.bea-brak.de/xwiki/bin/view/BRAK/%2300088) / [Berechtigungskonzept – Einleitung](https://www.bea-brak.de/xwiki/bin/view/BRAK/%2300092) / [Berechtigungskonzept bezüglich der persönlichen Postfächer](https://www.bea-brak.de/xwiki/bin/view/BRAK/%2300093) / [Liste der Rechte](https://www.bea-brak.de/xwiki/bin/view/BRAK/%2300095)**

# Liste der Rechte Weiter Aktionen

Die Vergabe von Rechten an Mitarbeiter können Sie in der [Benutzerverwaltung für Postfächer](https://www.bea-brak.de/xwiki/bin/view/BRAK/%2300062) nownehmen. Die Rechte, die Sie optional an Mitarbeiter vergeben können, sind im beA dabei zur besseren Übersicht durchnummeriert und thematisch nach den folgenden Sachgruppen geordnet:

- Nachrichtenübersicht öffnen
- Nachrichten erstellen und versenden
- **Empfangsbekenntnisse erteilen**
- **Mitarbeiter und Rechte verwalten**
- **Journale, Verzeichnisdatenpflege und Berichte verwenden**

Im Dialog [Benutzer ein optionales Recht zuordnen](https://www.bea-brak.de/xwiki/bin/view/BRAK/%2300047) E' können Sie aus einer Drop-down-Liste folgende Rechte, die einem Mitarbeiter zugeordnet werden können, auswählen.

# Nachrichtenübersicht öffnen

### 01 – Nachrichtenübersicht öffnen

Der Benutzer mit diesem Recht kann den Dialog [Nachrichtenübersicht](https://www.bea-brak.de/xwiki/bin/view/BRAK/%2300027) er öffnen und sich hier die Nachrichten in dem jeweiligen Postfach anzeigen lassen, diese nicht aber lesen. Es handelt sich hierbei um ein festes Recht, das jedem Benutzer, der einem Postfach als Mitarbeiter zugeordnet wird, automatisch erteilt wird.

Das Recht berechtigt den Benutzer nicht, den Text in der Betreffzeile einer Nachricht zu lesen. Die Spalte **Betreff** in **!** der Liste der Nachrichten in einem Postfach bleibt daher immer leer, solange der Benutzer (noch) nicht über das Recht **06 - Nachricht öffnen** oder **11 - Nachricht (persönlich/vertraulich) öffnen** verfügt.

### 02 – Nachrichtenübersicht exportieren/drucken

Der Benutzer mit diesem Recht darf die Übersicht der Nachrichten im Postfach, auf dem er berechtigt wurde, ausdrucken und exportieren.

# Nachrichten erstellen, signieren und versenden

### 03 - Nachricht erstellen

Der Benutzer mit diesem Recht darf im Dialog [Nachrichtenentwurf erstellen](https://www.bea-brak.de/xwiki/bin/view/BRAK/%2300025) neue Nachrichtenentwürfe sowie eine Antwort auf eine Nachricht erstellen und eine Weiterleitung einer Nachricht erzeugen.

Dieses Recht schließt nur das Erstellen und Speichern eines Nachrichtenentwurfs ein, jedoch nicht das Versenden **!** oder Signieren.

### 04 - Nachricht signieren

Der Benutzer darf einen erstellten Nachrichtenentwurf, der kein Empfangsbekenntnis (EB) ist, qualifiziert elektronisch signieren.

Hat der Benutzer die Rolle Mitarbeiter, hat er das Recht nur, wenn er selbst Besitzer eines persönlichen Postfaches **!** ist.

#### 05 - Nachricht versenden

Der Benutzer darf eine Nachricht, aber kein Empfangsbekenntnis versenden.

Dieses Recht umfasst das Erstellen, Speichern und das Versenden, jedoch nicht das Signieren einer Nachricht. **!**

### 06 - Nachricht öffnen

Der Benutzer mit diesem Recht kann im Dialog [Nachricht anzeigen](https://www.bea-brak.de/xwiki/bin/view/BRAK/%2300024) L<sup>\*</sup> vollständig auf alle Nachrichten in einem Postfach lesend zugreifen, die nicht als persönlich/vertraulich gekennzeichnet sind.

In der Nachrichtenübersicht werden dem Benutzer mit diesem Recht auch die Betreffzeilen der Nachrichten **!** angezeigt.

### 07 - Nachricht exportieren/drucken

Der Benutzer mit diesem Recht darf über den Dialog [Nachricht drucken](https://www.bea-brak.de/xwiki/bin/view/BRAK/%2300032) Machrichten, die nicht als persönlich/vertraulich gekennzeichnet sind, drucken und exportieren.

#### 08 - Nachricht organisieren

Der Benutzer mit diesem Recht darf u.a. über die Dialoge [Ordner erstellen/ändern/löschen](https://www.bea-brak.de/xwiki/bin/view/BRAK/%2300029) E, [Nachricht verschieben](https://www.bea-brak.de/xwiki/bin/view/BRAK/%2300028) E' und [Etiketten vergeben/entfernen](https://www.bea-brak.de/xwiki/bin/view/BRAK/%2300035) Machrichten verschieben und Ordner sowie Etiketten verwalten.

### 09 - Nachricht in Papierkorb verschieben

Der Benutzer mit diesem Recht darf Nachrichten in den Papierkorb verschieben und aus dem Papierkorb wieder herausholen.

### 10 - Nachricht löschen

Der Benutzer mit diesem Recht darf Nachrichten unwiederbringlich löschen.

Das endgültige Löschen einer Nachricht setzt voraus, dass diese vom Postfachbesitzer gelesen oder die Nachricht **!** exportiert wurde.

### 11 - Nachricht (persönlich/vertraulich) öffnen

Der Benutzer mit diesem Recht kann vollständig auf alle Nachrichten/-entwürfen in einem Postfach lesend zugreifen, auch auf solche Nachrichten, die als persönlich/vertraulich gekennzeichnet sind.

Dieses Recht erweitert das Recht **06 - Nachricht öffnen** um die persönlich/vertraulichen Nachrichten. **!**

### 12 - Nachricht (persönlich/vertraulich) exportieren/drucken

Der Benutzer mit diesem Recht darf Nachrichten, einschließlich solcher, die als persönlich/vertraulich gekennzeichnet sind, drucken und exportieren.

# Empfangsbekenntnisse erteilen

#### 13 - EBs signieren

Der Benutzer mit diesem Recht darf ein nicht als persönlich/vertraulich gekennzeichnetes Empfangsbekenntnis (EB) signieren. Hat der Benutzer die Rolle Mitarbeiter, hat er das Recht nur, wenn er selbst Besitzer eines persönlichen Postfaches ist.

### 14 - EBs versenden

Der Benutzer mit diesem Recht darf ein EB als Antwort auf eine Nachricht, die ein EB anfordert und nicht persönlich/vertraulich ist, versenden.

### 15 - EBs zurückweisen

Der Benutzer mit diesem Recht darf die Erteilung eines EBs auf eine Nachricht, in der ein EB gefordert wird, zurückweisen. Dieses Recht beinhaltet nicht das Recht, ein EB zu erteilen, sondern umfasst nur die Zurückweisung des EBs. Dies betrifft die Fälle, in denen der Empfänger berechtigt ist, seine Mitwirkung bei der Zustellung, also die Abgabe des EBs zu verweigern, weil keine ordnungsgemäße Zustellung (Zustellungsempfänger ist nicht am Verfahren beteiligt, Inhalt der Sendung ist unklar oder unvollständig, Signaturprüfung ist fehlgeschlagen) vorliegt.

# 16 - EBs signieren (persönlich/vertrauliche Nachrichten)

Der Benutzer mit diesem Recht darf ein als persönlich/vertraulich gekennzeichnetes EB signieren. Hat der Benutzer die Rolle Mitarbeiter, hat er das Recht nur, wenn er selbst Besitzer eines persönlichen Postfaches ist.

# 17 - EBs versenden (persönlich/vertrauliche Nachrichten)

Der Benutzer mit diesem Recht darf ein EB als Antwort auf eine Nachricht, die ein EB anfordert und als persönlich/vertraulich gekennzeichnet ist, versenden.

# Mitarbeiter und Rechte verwalten

### 18 - Mitarbeiter verwalten

Der Benutzer mit diesem Recht darf Mitarbeiter für Postfächer, auf denen er dieses Recht besitzt, anlegen oder ändern.

Der einem Postfach neu zugeordnete Mitarbeiter erhält das Recht **01 – Nachrichtenübersicht öffnen**. Das Recht **! 18 - Mitarbeiter verwalten** umfasst nicht die Vergabe weiterer optionaler Rechte. Um einem Mitarbeiter weitere optionale Rechte zuzuordnen bedarf es zusätzlich des Rechts **19 – Berechtigungen verwalten**.

### 19 - Berechtigungen verwalten

Der Benutzer mit diesem Recht darf Berechtigungen für ein bestimmtes Postfach freigeben oder entfernen sowie Postfacheigenschaften wie E-Mail-Adressen und Benachrichtigungen verwalten.

Dieses Recht erweitert das Recht **18 – Mitarbeiter verwalten** um die Möglichkeit der Vergabe weiterer optionaler **!** Rechte.

# Journale, Verzeichnisdatenpflege und Berichte verwenden

### 20 - Postfach- und Nachrichtenjournal verwenden

Der Benutzer mit diesem Recht darf das Postfachjournal einsehen und exportieren.

Um auch das Nachrichtenjournal einsehen und exportieren zu können, muss dem Benutzer zusätzlich mindestens **!** nach das Recht **01 – Nachrichtenübersicht öffnen** erteilt werden.

### 21 - Verzeichnisdatenpflege persönlicher Postfächer

Der Benutzer mit diesem Recht darf die freiwilligen Angaben gem. § 31 Abs. 4 Nr. 3 BRAO (Sprachkenntnisse und Tätigkeitsschwerpunkte), die für das europäische Verzeichnis Find a Lawyer benötigt werden, in dem bei der Bundesrechtsanwaltskammer geführten Gesamtverzeichnis ändern.

### 22 - Berichte erstellen und verwalten

Der Benutzer mit diesem Recht darf Berichte für das Postfach erstellen und exportieren.

Tags: